## Configurazione dell'utilizzo della larghezza di banda su un punto di accesso wireless  $\overline{\phantom{a}}$

## **Obiettivo**

L'utilizzo della larghezza di banda consente di stabilire una soglia per il trasferimento medio dei dati completato attraverso un percorso di comunicazione. Alcune delle tecniche utilizzate per migliorare questo processo sono il data shaping, la gestione, la limitazione e l'allocazione della larghezza di banda.

Per il traffico in entrata e in uscita, è possibile impostare una larghezza di banda diversa. L'impostazione della larghezza di banda migliora la velocità e le prestazioni delle reti wireless man mano che i client si associano e dissociano dal punto di accesso. È efficiente non utilizzare completamente la larghezza di banda disponibile in modo che, quando la quantità di dati utilizzata dagli utenti esistenti aumenta, sia possibile gestirla in modo più efficiente. Quando l'utilizzo della larghezza di banda raggiunge la soglia, i dispositivi non verranno associati a nuovi client.

Le impostazioni di utilizzo della larghezza di banda in un punto di accesso wireless consentono al punto di accesso di mantenere la velocità e le prestazioni della rete wireless man mano che i client vi si associano. Consente inoltre di impostare un limite di bilanciamento del carico quando si utilizzano più punti di accesso.

Questo articolo spiega come configurare l'utilizzo della larghezza di banda nel punto di accesso wireless.

## Dispositivi interessati | Versione firmware

- WAP150 | 1.0.1.2 (<u>scarica la versione più recente</u>)
- WAP361 | 1.0.1.2 (<u>scarica la versione più recente</u>)
- WAP131 | 1.0.1.4 (<u>scarica la versione più recente</u>)
- WAP351 | 1.0.1.4 (<u>scarica la versione più recente</u>)
- WAP121 | 1.0.6.2 (<u>scarica la versione più recente</u>)
- WAP321 | 1.0.6.2 (<u>scarica la versione più recente</u>)
- WAP371 | 1.2.0.2 (<u>scarica la versione più recente</u>)
- WAP551 | 1.2.0.2 (<u>scarica la versione più recente</u>)
- WAP561 | 1.2.0.2 (<u>scarica la versione più recente</u>)

## Configura utilizzo larghezza di banda

Importante: la modifica di queste configurazioni può causare una breve interruzione del servizio wireless del dispositivo.

Passaggio 1. Accedere all'utility basata sul Web e scegliere Wireless > Utilizzo larghezza di banda .

Nota: Le opzioni disponibili nel menu Wireless possono variare in base al WAP in uso. nell'esempio viene utilizzato WAP361.

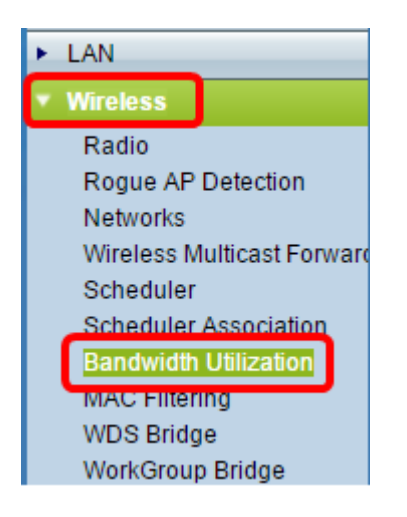

Passaggio 2. Selezionare la casella di controllo Abilita per abilitare le impostazioni di utilizzo della larghezza di banda.

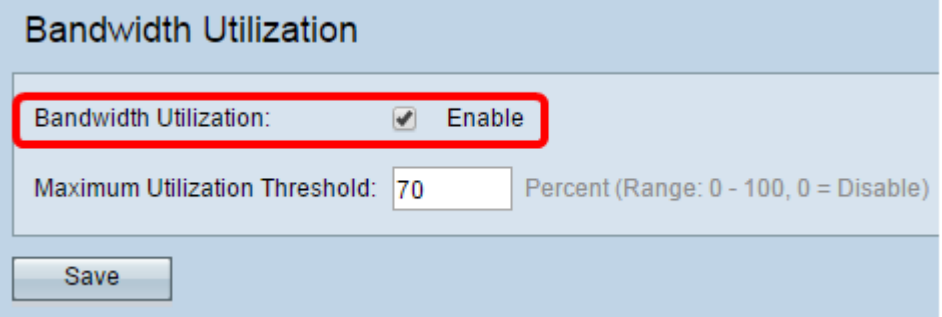

Nota: La funzione Utilizzo larghezza di banda è attivata per default.

Passaggio 3. Inserire la percentuale desiderata di larghezza di banda nel campo Soglia di utilizzo massima. Se il traffico che attraversa il dispositivo supera questa soglia, il dispositivo rifiuta di accettare nuove associazioni client. L'intervallo per questo campo è compreso tra 0 e 100.

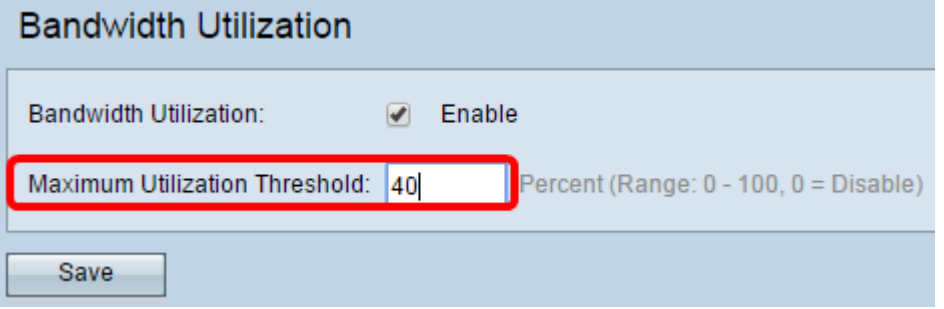

Nota: Se il valore è impostato su 0%, WAP accetta tutte le nuove associazioni client indipendentemente dal tasso di utilizzo.

Passaggio 4. Fare clic su Salva.

Passaggio 5. (Facoltativo) Quando viene richiesto se le impostazioni wireless stanno per essere aggiornate ed è possibile che la connessione sia interrotta, fare clic su OK.

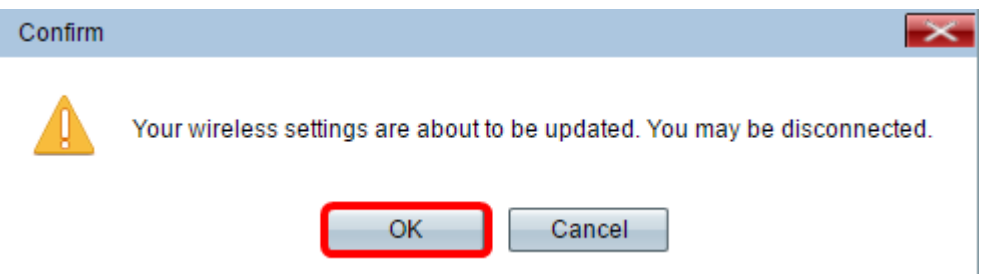

A questo punto è necessario aver configurato correttamente l'utilizzo della larghezza di banda del punto di accesso wireless.